# **Belegtypen definieren**

Für die Reiseabrechnung kann pro Belegart eine Belegdefinition erstellt werden. Die Abrechnungsart pro Belegart ist konfigurierbar (z.B. Standard, komplett steuerbar, steuerbar bei KM-Geldern, steuerbar bei aktiviertem Zusatzfeld, reduzierbar um best. Produkt, multiplizierbar mit best. Faktor etc.). Die Sichtbarkeit der Belege kann ebenso definiert werden, so können bestimmte Belege nur im Reiseantrag, nur in der Reiseabrechnung oder in beiden sichtbar sein.

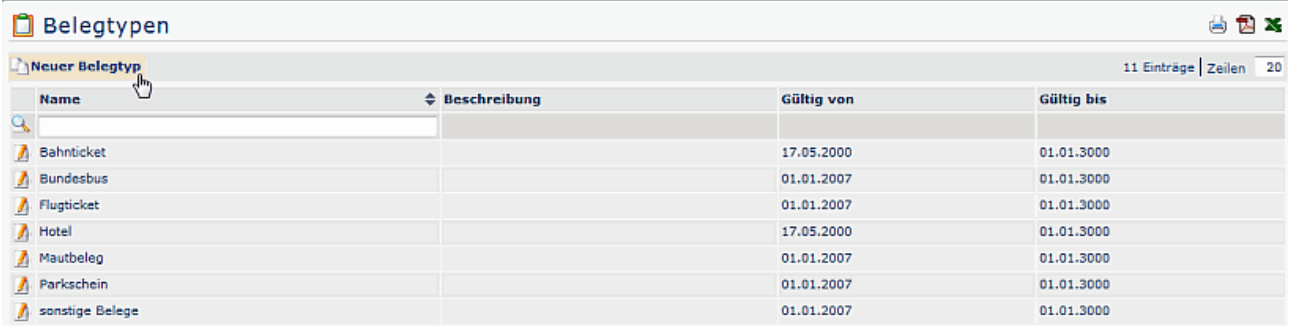

### **Neuen Belegtyp anlegen**

Um einen neuen Belegtyp anzulegen klickt man auf "Neuer Belegtyp" und befüllt die entsprechenden Felder:

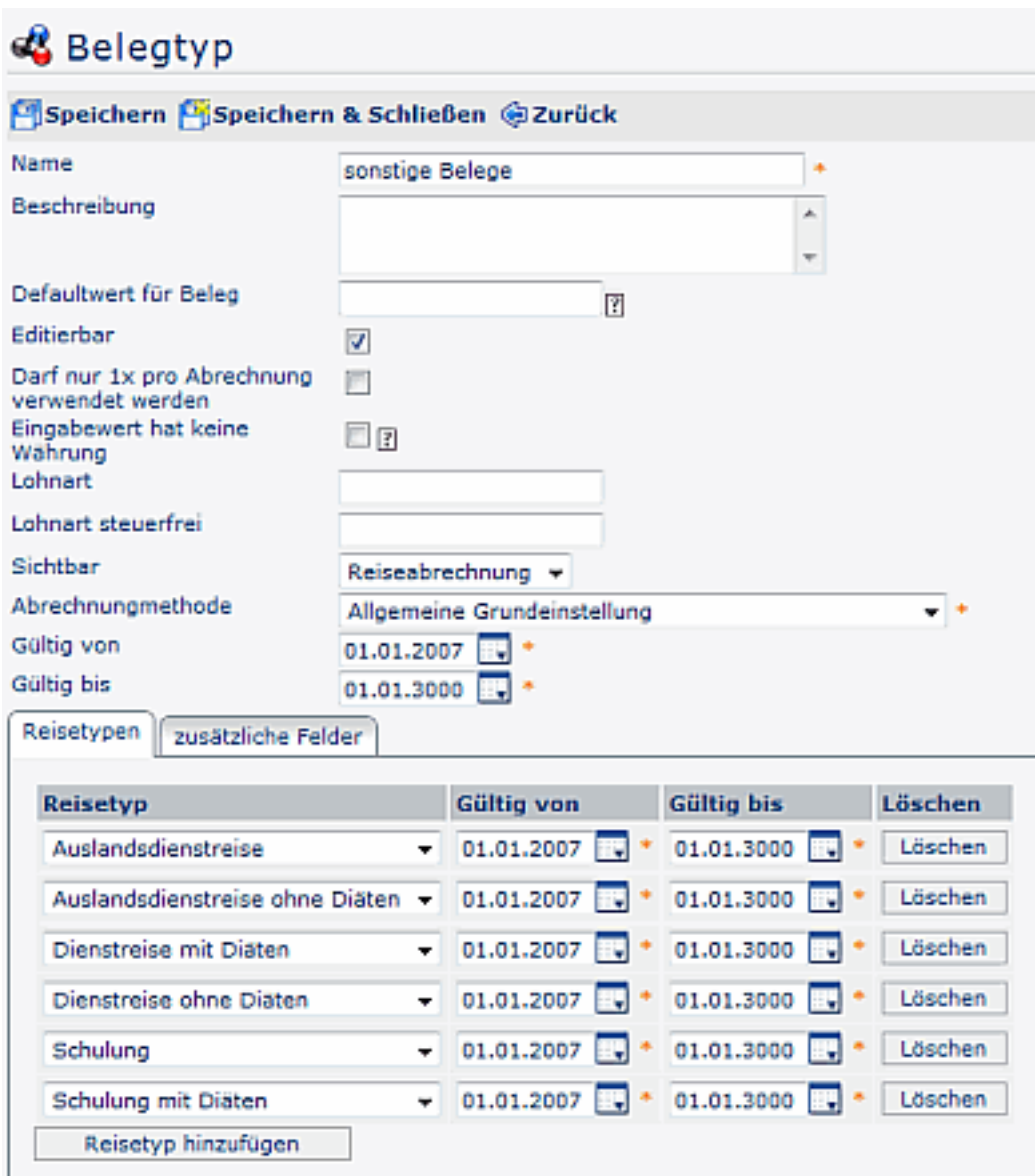

#### • **Name**

Eingabe des Belegnamens

#### • **Beschreibung**

Optionale Beschreibung des Belegtyps

• **Defaultwert für Beleg**

Falls hier ein Wert eingegeben wird, so wird dieser als Default-Wert für jeden neu hinzugefügten Beleg dieses Belegtyps in einer Reiseabrechnung verwendet

#### • **Editierbar**

Wird der Parameter angehakt, so kann der vorgegebene Defaultwert vom Benutzer / Bearbeiter editiert werden

• Darf nur 1x pro Abrechnung verwendet werden

#### • **Eingabewert hat keine Währung**

Wenn aktiviert, wird die Combobox im Reiseassistenten ausgeblendet. Dies ist bei berechneten Werten sinnvoll, wo der Eingabewert noch nicht dem endgültigen Auszahlungsbetrag darstellt.

- Lohnart
- Lohnart steuerfrei
- **sichtbar**

Soll der Beleg bei Reiseantrag, Reiseabrechnung oder bei beiden angezeigt werden?

#### • **Abrechnungsmethode**

- Allgemeine Grundeinstellung
- Vorschuss
- 20% steuer
- steuerbar bei KM-Geldern
- komplett steuerbar
- steuerbar bei aktiviertem Zusatzfeld
- Reduktion um Produkt aus Fixwert und Zusatzfeldwert
- Multiplikation mit fixem Faktor (Systemparameter)
- Gültig von bis

### **Reisetypen**

In diesem Reiter kann der Belegtyp zu bestimmten Reisetypen zugeordnet werden. Wird hier ein Reisetyp definiert, so erscheint der Beleg in der Dropdown-Liste zur Auswahl. Liegt keine Zuordnung vor, so wird der Belegtyp nicht angezeigt.

Um die Zuordnung vorzunehmen klickt man auf die Schaltfläche "Reisetyp hinzufügen" und wählt den gewünschten Reisetyp aus. Weiters wir der Gültigkeitszeitraum angegeben. Soll eine Reisetyp-Zuordnung gelöscht werden, so klickt man einfach auf die Schaltfläche "Löschen", anschließend auf "Speichern" oder "Speichern & Schließen".

### **Zusätzliche Felder**

Hier kann noch eine weitere Zuordnung der Belegtypen zu den Zusatzfeldern vorgenommen werden.

??? wann ist das sinnvoll??

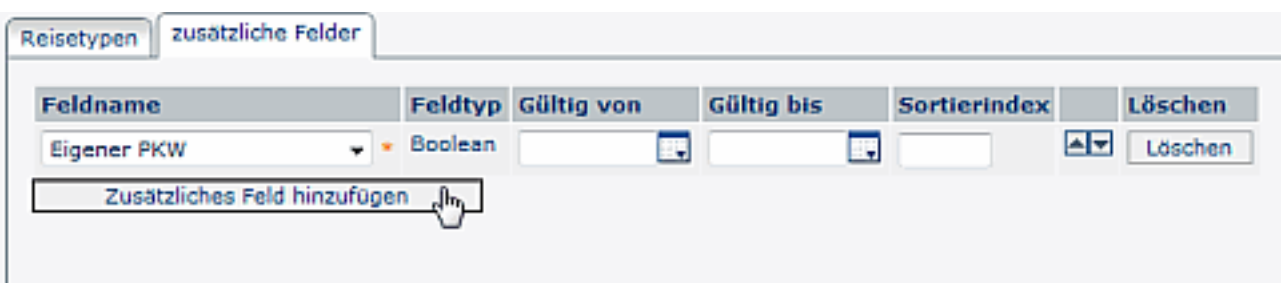

## **Felder**

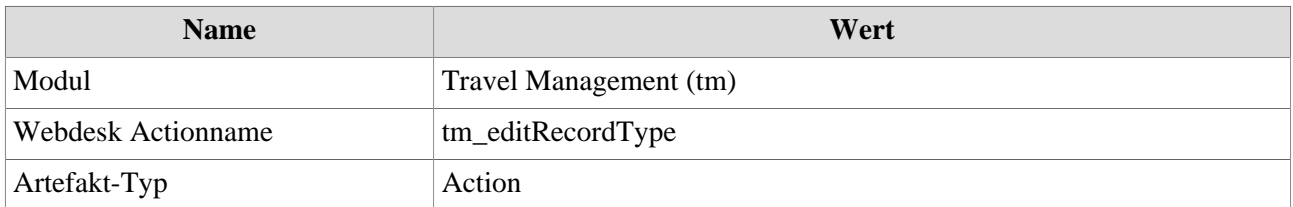